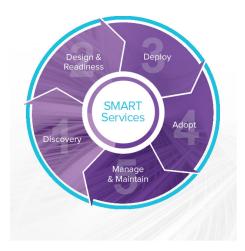

# **SMART** Usage Reporting & Proactive Monitoring Aggregator

#### **INSTALLATION GUIDE**

FOR SMART ROOM SYSTEMS™ WITH SKYPE® FOR BUSINESS

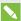

#### NOTE

This documentation has been updated to support Microsoft's transition from Lync® to Skype® for Business software. Most references to Lync have been removed and replaced with Skype for Business, however the following information is still applicable to SMART room systems running Lync software.

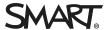

#### Product registration

If you register your SMART product, we'll notify you of new features and software upgrades.

Register online at smarttech.com/registration.

#### FCC warning

This equipment has been tested and found to comply with the limits for a Class A digital device, pursuant to Part 15 of the FCC Rules. These limits are designed to provide reasonable protection against harmful interference when the equipment is operated in a commercial environment. This equipment generates, uses and can radiate radio frequency energy and, if not installed and used in accordance with the manufacturer's instructions, may cause harmful interference to radio communications. Operation of this equipment in a residential area is likely to cause harmful interference in which case the user will be required to correct the interference at his own expense.

#### Trademark notice

smarttech, the SMART logo and all SMART taglines are trademarks or registered trademarks of SMART Technologies ULC in the U.S. and/or other countries. Windows, Lync, Skype and Skype for Business are either registered trademarks or trademarks of Microsoft Corporation in the U.S. and/or other countries. All other third-party product and company names may be trademarks of their respective owners.

#### Copyright notice

© 2015 SMART Technologies ULC. All rights reserved. No part of this publication may be reproduced, transmitted, transcribed, stored in a retrieval system or translated into any language in any form by any means without the prior written consent of SMART Technologies ULC. Information in this manual is subject to change without notice and does not represent a commitment on the part of SMART.

This product and/or use thereof covered by one or more of the following U.S. patents.

www.smarttech.com/patents

11/2015

## Introduction

SMART Usage Reporting & Proactive Monitoring requires an aggregator service running in your environment.

This service is a data collector which can be downloaded and installed by the customer.

The data collector aggregates Skype for Business Monitoring Database information into an anonymized file which is transferred securely to the cloud based service.

The cloud service provides a secure login for each customer. Only information from the SMART Room Systems™ with Skype® for Business is reported.

## Purchasing SMART Usage Reporting & Proactive Monitoring

To purchase SMART Usage Reporting & Proactive Monitoring, contact your SMART reseller.

Register at smartview.smarttech.com/ucp/userregister.aspx using your entitlement key.

Contact your SMART reseller for support with purchasing or registering.

## System requirements

UC Point recommends to install the aggregator on a dedicated operating system. Installing the aggregator on the same server as Skype for Business could create conflicts. In case of support issues, UC Point only supports a dedicated standalone server running the aggregator.

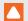

#### CAUTION

UC Point recommends to not install the service on any Lync or Skype for Business Server.

| Supported Lync<br>or Skype for<br>Business on          | <ul> <li>Lync® 2013 or higher.</li> <li>Lync or Skype for Business Monitoring Server has to be deployed.</li> </ul>                                                                                                    |  |
|--------------------------------------------------------|----------------------------------------------------------------------------------------------------|--|
| premise<br>versions                                    | NOTE  Lync or Skype for Business Server Multitenant environments are not supported!                                                                                                    |  |
| Supported Skype for Business Dedicated Online scenario | Daily snapshots of the LCScdr and the QoE metrics database have to be conducted by the customer. Then, the aggregator can collect the required data from the on-premise database snapshot. For Skype for Business Online the features of the SRS reports are available. |  |
| Supported operating systems                            | <ul> <li>Windows Server 2008 R2 / 2012 (64 bit) or higher</li> <li>Windows 7 (64 bit) or higher</li> </ul>                                                                                                    |  |
| Supported virtualization environments                  | <ul><li>VMware</li><li>HyperV</li></ul>                                                                                                    |  |
| Minimum system r                                       | requirements                                                                                                    |  |
| RAM                                                    | 4 GB or more                                                                                                    |  |
| CPU                                                    | 3 GHz or higher                                                                                                    |  |
| Storage                                                | Minimum 40 GB including the operating system                                                                                                    |  |
| NIC                                                    | 100 Mbit or higher                                                                                                    |  |
| Software prerequisites                                 | <ul> <li>Microsoft .NET Framework 4.5 or higher</li> <li>Time has to be configured by an NTP server</li> </ul>                                                                                                    |  |

SQL

Internal communication ports

TCP 1443

| External communication ports |                                                                                                    |  |
|------------------------------|----------------------------------------------------------------------------------------------------|--|
| SFTP                         | TCP/UDP 22                                                                                                    |  |
| DNS                          | UDP 53                                                                                                    |  |
| SQL<br>permissions           | The aggregator is using a defined AD user account to collect the relevant data from the Skype for Business SQL databases LCScdr and QoE metrics. |  |

## Defining the SQL user permissions

#### To define the SQL user permissions

- On the SQL server hosting the LcsCDR and QoE metrics Databases, open Microsoft SQL Management Studio.
- 2. Under Security, browse to Logins.
- 3. Right-click **Logins > New Login**.
- 4. Define the Login Properties by referring to the image below.

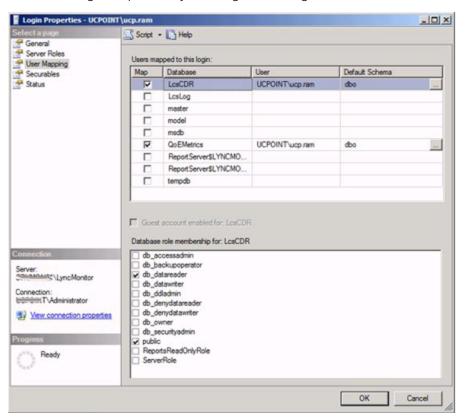

## Installing the SMART Usage Reporting & Proactive Monitoring aggregator

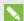

#### NOTE

Ensure the user you are using to install the SMART Usage Reporting Aggregator has local administrative permissions.

#### To install the aggregator

- 1. Register for SMART Usage Reporting & Proactive Monitoring at smartview.smarttech.com/ucp/userregister.aspx. See Purchasing SMART Usage Reporting & Proactive Monitoring on page 3.
- 2. Log in at smartview.smarttech.com.
- 3. Click **Setup > Download** to download the latest version of the aggregator.
- 4. Open the folder where you downloaded smart\_usage\_reporting\_kit.msi.
- 5. Right-click the .msi file.
- 6. Click Install.

The SMART Usage Aggregator Setup window appears.

7. Click Next.

The End-User License Agreement window appears.

- 8. Select the I accept the terms in the License Agreement check box.
- 9. Click Next.

Select where to save the aggregator.

- 10. Click Next.
- 11. Enter the information for the user account you configured with SQL permissions and password.
- 12. Click Next.

The Ready to Install SMART Usage Aggregator window appears.

#### 13. Click Install.

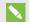

#### NOTE

If you have turned on User Account Control, you'll have to confirm the SMART Usage Aggregator can run on your computer.

14. Click Finish.

## Configuring the SMART Usage Reporting & Proactive Monitoring aggregator

#### To configure the SMART UCP aggregator

- 1. Click Start > Run.
- 2. Type services.msc and click OK.

The Services window appears.

Verify if SMART Usage Reporting is listed and running.

- 3. Right-click SMART Usage Reporting and click Stop.
- 4. Click Start > All Programs > Accessories.
- 5. Right-click **Notepad** and click **Run as administrator**.
- 6. In Notepad, click File > Open and browse to the folder where you installed the program. The default location is C:\Program Files\SMART\usage\.
- 7. Right-click **smart\_aggregator\_conf.xml** and click **Edit**.
- 8. Change the XML settings as defined in Settings on the next page.

When you're done, save and close the file.

9. In the Services window, right-click **SMART Usage Reporting** and click **Start**.

## Settings

The following settings can be changed.

| Setting                | Use                                                                                                    | Notes                                           |  |  |
|------------------------|----------------------------------------------------------------------------------------------------|-------------------------------------------------|--|--|
| Default XML parameters |                                                                                                    |                                                 |  |  |
| TransferMode           | Sets when the data transfer occurs at the same time each day or if the data is transferred in intervals during the day.                              | Default is 1.  • 0 = fixed time  • 1 = interval |  |  |
| TransferInterval       | If the data is transferred in intervals, sets the interval between transmission from 15 to 720 minutes. Use the format <b>hhmm</b> to enter a value. | Default is 0100                                 |  |  |
| TransferMethod         | Sets the file transfer method the aggregator uses as FTP or SFTP.                                                                                    | Default is SFTP.                                |  |  |
| TransferPort           | Sets the TCP port for the file transfer from 1 to 65000.                                                                                             | Default is 22                                   |  |  |
| TransferTarget         | Sets where the aggregator transfers the files to the remote host .                                                                                   | Default value is smartviewsftp.smarttech.com    |  |  |
| RemotePath             | Sets the path on the remote target if it isn't the default.                                                                                          | Default is <b>upload</b> \.                     |  |  |
| TransferUser           | Replace your_portal_user with the user name used to log in at smartview.smarttech.com.                                                               |                                                 |  |  |
| TransferPW             | Replace your_portal_password with the password used to log in at smartview.smarttech.com.                                                            |                                                 |  |  |
| LyncDBServer           | Replace the name of your Lync or Skype for Business Monitoring Server database instance, for example "sql.contoso.loc\instance01".                   |                                                 |  |  |

| Setting              | Use                                                                                                    | Notes                                               |  |
|----------------------|----------------------------------------------------------------------------------------------------|-----------------------------------------------------|--|
| LyncStartCollectDate | Enter the date when the aggregator will begin collecting data from the Lync or Skype for Business Monitoring database. The date can't be earlier than one month in the past. | Format is <b>yyyymmdd</b> .                         |  |
|                      | NOTE                                                                                                    |                                                     |  |
|                      | You're unable to set the date earlier than the earliest available data on the SQL instance.                                                                                  |                                                     |  |
| Optional XML parame  | ters                                                                                                    |                                                     |  |
| DataPath             | Sets where the collected data is saved.                                                                                                    | Default is %system%\Program Files\SMART\usage\data\ |  |

#### **SMART TECHNOLOGIES**

smarttech.com/support smarttech.com/support/entsupport smarttech.com/kb/170861